## **EXISTING courses - User Guide**

All forms are accessed through the Academic Programs Curriculum Forms web site. Employee ID and MyCoyote password are used to log into the form software.

Search for course to edit

Existing courses have an "ecology" associated with them that show programs and courses referencing the course being edited. Course ecology may, in many instances, send an email to effected departments automatically. Identifying departments for consultation is also available on the form and will email the department chair, allowing them to comment on the change during the workflow process.

Red (strike through) and green (bold) indicate changes to the course during the editing and approval process. An audit trail is available, once the Start Workflow button is selected, to determine at what level in the workflow a change took place and who the editor was for the change. A form in workflow can no longer be edited by the originator unless it is rolled back. An email link, available in the workflow steps, allows the originator of a form to contact the current active step in the workflow. Updates can be made by the person in the current workflow step or the proposal can be rolled back to the originator. When a course is rolled back, it starts over in the workflow process.

Click on Edit Course (right side under course grid) Existing information pre-populates

All fields outlined in red are mandatory for submission of the form into workflow. You may save your work at any time and return to complete as needed.

 $\bullet$  - indicates that there is "help" information regarding completion of the form. Being familiar with the help information ensures that the form is submitted as accurately as possible and prevents the form from being rolled back for editing. When a course is rolled back for changes/updates it may have to work its way through the workflow process from the beginning (as if it had never been submitted).

Additional language is required in the Catalog Description for subject/number changes; grade basis other than graded (ABCDF); repeat rules; cross-listed courses; multiple component courses (Lec/Lab); GE courses; GE Pathway courses; and courses with a materials fee. The help bubbles throughout the form give examples of the wording required. Once logged in there is help available to you through Courseleaf Help  $\text{He}^{\text{He}^{\text{He}}}$  located in the top right of the landing page. Courseleaf Curriculum (CIM) includes information on course and program proposals

GE, GE designation and GE Pathway courses require the completion of additional documents. These completed GE documents are uploaded prior to submitting the form through workflow. GE forms are available at the [TRC web site.](https://www.csusb.edu/trc/home/curriculum-development/general-education)

Pre-requisite and Co-requisite language is included in the course description by the CIM system. Do not duplicate the information in the Catalog Description. Semester pre-requisites will not be "hard coded" (enforced) in PeopleSoft for the 2020-2021 Academic Year. Contact the Curriculum and Scheduling Office for enforcing enrollment requirements (Pre and Co requisites).

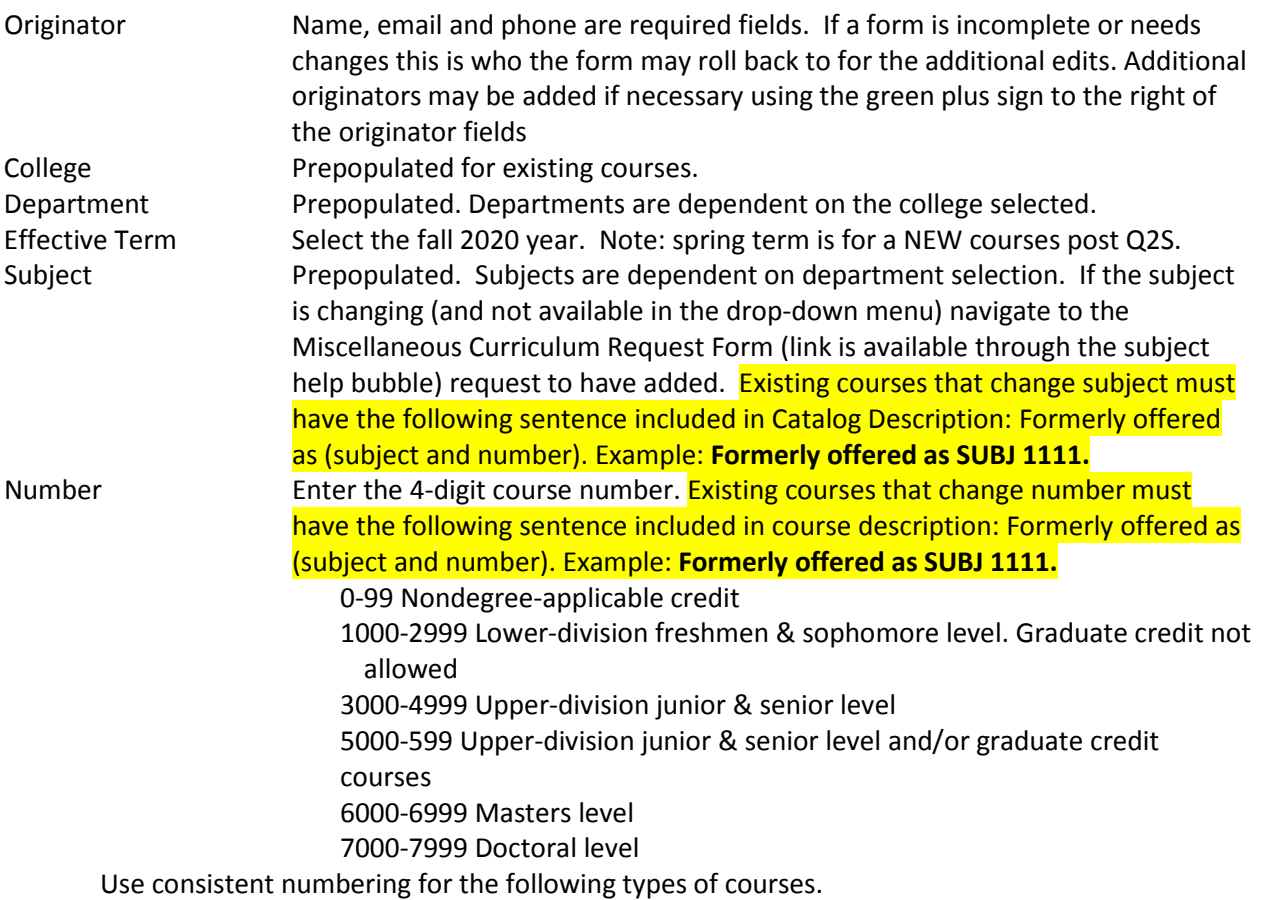

## **For variable unit courses**

The last digit in the 4-digit number defines the number of units the course has. For example: SOC 5951 is a 1-unit independent study course; SOC 5952 is a 2-unit independent study course; SOC 5953 is a 3-unit independent study course; etc. EDUC 6990 is a 0-unit continuous enrollment course; EDUC 6991 is a 1-unit continuous enrollment course; EDUC 6992 is a 2-unit continuous enrollment course; etc.

## **Suffixes**

NOTE: Suffixes are no longer used for unit values. Use a suffix after the  $4<sup>th</sup>$  digit to indicate a permanent topic course; e.g., FLAN 1001A (Latin); FLAN 1001B (Arabic). Use a suffix after the 4th digit to indicate a component in a multiple component course; e.g., BIOL 1000 (lecture component), BIOL 1000L (lab component).

## 575# – Internships

- 595# Independent Study
- 696# Masters Project courses with units
- 697# Masters Thesis courses with units
- 6980 Masters Comprehensive Exam/Project without units
- 699# Masters Continuous Enrollment, ending number indicates units. Continuous Enrollment courses have been updated by the Curriculum and Scheduling Office for Q2S.
- 797# EdD Thesis/Project with units
- 7980 EdD Comprehensive Exam/Project without units
- 7990 EdD Continuous Enrollment without units

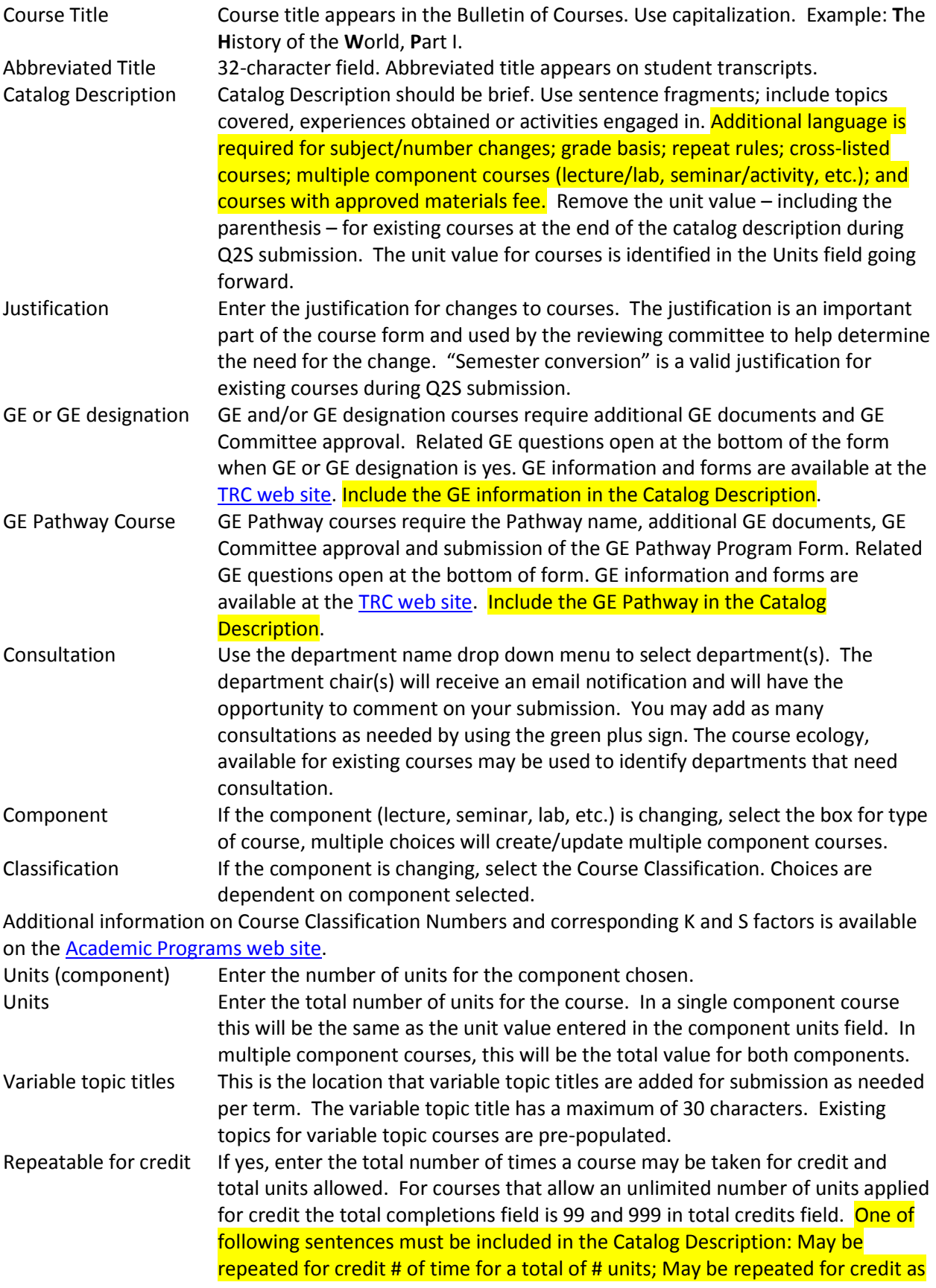

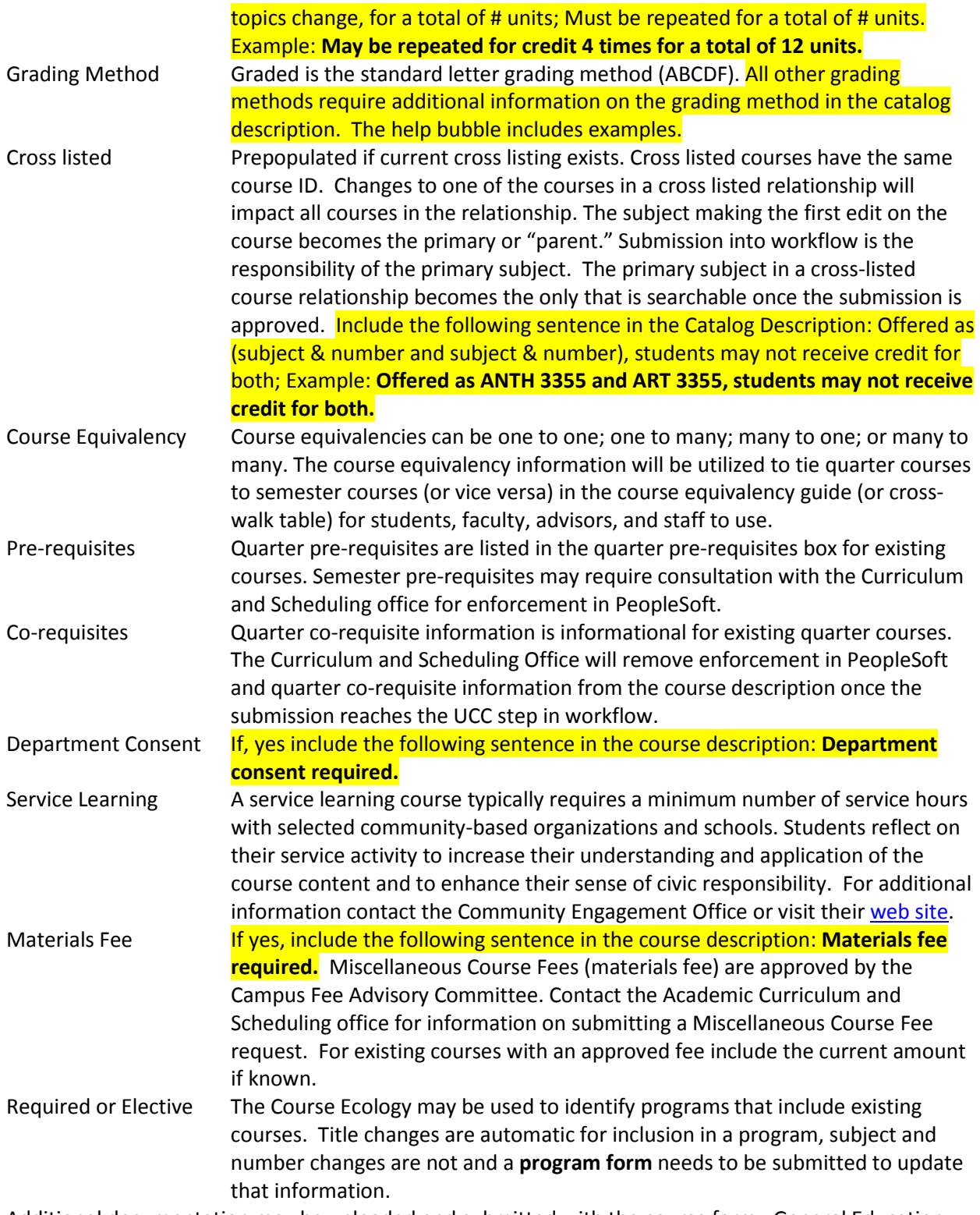

Additional documentation may be uploaded and submitted with the course form. General Education and General Education Pathway courses require GE documentation. For information on submitting GE courses navigate to th[e Teaching Resource Center web site.](https://www.csusb.edu/trc/home/curriculum-development/general-education)

After completing the form, click one of the following:

- **Cancel** to not save any changes and return to the previous window
- **Save Changes** to save any changes that have been made and come back to the form at a later time. Clicking Save Changes does not submit the proposed changes to workflow and will allow you to save without filling out all the required fields. The status of the saved form will be "Added" and may be edited at a later time by searching for the course or doing a quick search for all added courses
- S**ave & Submit (Start Workflow)** to save and submit all changes for approval. All required fields must be filled out before the proposal can be submitted for approval. The new course proposal will go to the next person in the workflow. The next user in workflow will be sent an automated email to notify the user the new course proposal is ready to be reviewed, edited, approved, or rejected.